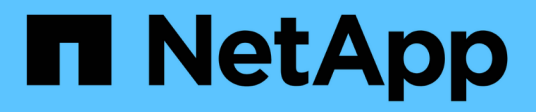

## **Liste de contrôle de pré-installation**

ONTAP Select

NetApp May 21, 2024

This PDF was generated from https://docs.netapp.com/fr-fr/ontap-select-9141/reference\_chk\_host\_prep.html on May 21, 2024. Always check docs.netapp.com for the latest.

# **Sommaire**

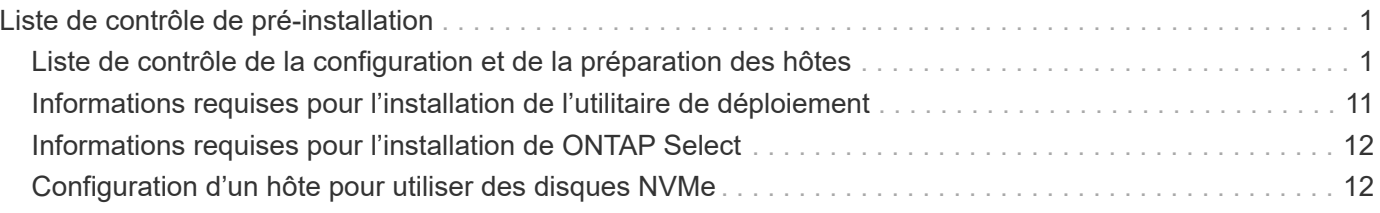

# <span id="page-2-0"></span>**Liste de contrôle de pré-installation**

## <span id="page-2-1"></span>**Liste de contrôle de la configuration et de la préparation des hôtes**

Préparez chacun des hôtes de l'hyperviseur où un nœud ONTAP Select est déployé. Lors de la préparation des hôtes, évaluez minutieusement l'environnement de déploiement afin de s'assurer que les hôtes sont correctement configurés et prêts à prendre en charge le déploiement d'un cluster ONTAP Select.

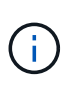

L'utilitaire d'administration ONTAP Select Deploy n'effectue pas la configuration réseau et de stockage requise des hôtes de l'hyperviseur. Vous devez préparer manuellement chaque hôte avant de déployer un cluster ONTAP Select.

## **Préparation générale de l'hyperviseur**

Vous devez préparer les hôtes de l'hyperviseur.

## **Hyperviseur KVM**

## **Préparez le serveur Linux**

Vous devez préparer chacun des serveurs KVM Linux sur lesquels un nœud ONTAP Select est déployé. Vous devez également préparer le serveur sur lequel l'utilitaire d'administration de ONTAP Select Deploy est déployé.

## **Installez Red Hat Enterprise Linux**

Vous devez installer le système d'exploitation Red Hat Enterprise Linux (RHEL) à l'aide de l'image ISO. Lors de l'installation, vous devez configurer le système comme suit :

- Sélectionnez par défaut comme stratégie de sécurité
- Choisissez la sélection du logiciel de l'hôte virtuel
- La destination doit être le disque de démarrage local et non un LUN RAID utilisé par ONTAP Select
- Vérifiez que l'interface de gestion des hôtes est active après le démarrage du système

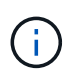

Vous pouvez modifier le fichier de configuration réseau correct sous /etc/sysconfig/networkscripts, puis afficher l'interface à l'aide de *ifup* commande.

## **Installez des packages supplémentaires requis pour ONTAP Select**

ONTAP Select requiert plusieurs packs logiciels supplémentaires. La liste exacte des paquets varie en fonction de la version de Linux que vous utilisez. Dans un premier temps, vérifiez que le référentiel yum est disponible sur votre serveur. S'il n'est pas disponible, vous pouvez le récupérer à l'aide du wget your repository location commande :

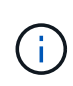

Certains des packages requis peuvent déjà être installés si vous avez choisi l'hôte virtualisé pour la sélection du logiciel lors de l'installation du serveur Linux. Vous devrez peut-être installer le package openvswitch à partir du code source comme décrit dans le ["Ouvrez la](https://docs.openvswitch.org/en/latest/intro/install/general/) [documentation vSwitch".](https://docs.openvswitch.org/en/latest/intro/install/general/)

```
 For additional information about the necessary packages and other
configuration requirements, see the
link:https://imt.netapp.com/matrix/#welcome[NetApp Interoperability Matrix
Tool^].
.Packages supplémentaires requis pour RHEL 7.7
Installez le même ensemble de packages requis pour RHEL 7.6.
```
## **Packages supplémentaires requis pour RHEL 7.6**

Vérifiez que les packages et dépendances suivants sont installés lors de l'utilisation de RHEL 7.6 ou CentOS 7.6. Dans chaque cas, le nom et la version du package sont inclus.

• qemu-kvm (1.5.3-160)

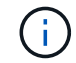

Lorsque vous utilisez le RAID logiciel, vous devez utiliser la version 2.9.0.

- libvirt (4.5.0-10)
- openvswitch (2.7.3)
- installation de virt (1.5.0-1)
- Lshw (B.02.18-12)
- lsscsi (0.27-6)
- lsof (4.87-6)

Si vous utilisez vNAS sur KVM (stockage externe) et que vous prévoyez de migrer des machines virtuelles d'un hôte à un autre, vous devez installer les packages et dépendances supplémentaires suivants :

- agents-clôtures-tous (4.2.1-11)
- cluster lvm2 (2.02.180-8)
- stimulateur cardiaque (1.1.19-8)
- pc (0.9.165-6)

#### **Packages supplémentaires requis pour RHEL 7.5**

Vérifiez que les packages et dépendances suivants sont installés lors de l'utilisation de RHEL 7.5 ou CentOS 7.5. Dans chaque cas, le nom et la version du package sont inclus.

• qemu-kvm (1.5.3-141)

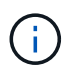

Lorsque vous utilisez le RAID logiciel, vous devez utiliser la version 2.9.0.

- libvirt (3.9.0)
- openvswitch (2.7.3)
- installation de virt (1.4.1-7)
- Lshw (B.02.18-12)
- lsscsi (0.27-6)
- lsof (4.87-5)

Si vous utilisez vNAS sur KVM (stockage externe) et que vous prévoyez de migrer des machines virtuelles d'un hôte à un autre, vous devez installer les packages et dépendances supplémentaires suivants :

- agents-clôtures-tous (4.0.11-86)
- cluster lvm2 (2.02.177-4)
- stimulateur cardiaque (1.1.18-11)
- pc (0.9.16205)

## **Packages supplémentaires requis pour RHEL 7.4**

Vérifiez que les packages et dépendances suivants sont installés lors de l'utilisation de RHEL 7.4 ou CentOS 7.4. Dans chaque cas, le nom et la version du package sont inclus.

• qemu-kvm (1.5.3-141)

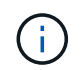

Lorsque vous utilisez le RAID logiciel, vous devez utiliser la version 2.9.0.

- libvirt (3.2.0-14)
- openvswitch (2.7.3)
- installation de virt (1.4.1-7)
- Lshw (B.02.18-7)
- lsscsi (0.27-6)
- lsof (4.87-4)

Si vous utilisez vNAS sur KVM (stockage externe) et que vous prévoyez de migrer des machines virtuelles d'un hôte à un autre, vous devez installer les packages et dépendances supplémentaires suivants :

- agents-clôtures-tous (4.0.11-66)
- cluster lvm2 (2.02.171-8)
- stimulateur cardiaque (1.1.16-12)
- pc (0.9.158-6)

#### **Configuration des pools de stockage**

Un pool de stockage ONTAP Select est un conteneur de données logiques qui extrait le stockage physique sous-jacent. Vous devez gérer les pools de stockage sur les hôtes KVM sur lesquels ONTAP Select est déployé.

## **Créer un pool de stockage**

Vous devez créer au moins un pool de stockage sur chaque nœud ONTAP Select. Si vous utilisez le RAID logiciel au lieu d'un RAID matériel local, les disques de stockage sont connectés au nœud pour les agrégats racine et de données. Dans ce cas, vous devez toujours créer un pool de stockage pour les données système.

## **Avant de commencer**

Vérifiez que vous pouvez vous connecter à l'interface de ligne de commande Linux sur l'hôte sur lequel ONTAP Select est déployé.

## **Description de la tâche**

L'utilitaire d'administration de ONTAP Select Deploy attend que l'emplacement cible du pool de stockage soit

spécifié sous la forme /dev/<pool\_name>, où <pool\_name> est un nom de pool unique sur l'hôte.

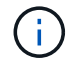

La capacité totale de la LUN est allouée lors de la création d'un pool de stockage.

#### **Étapes**

1. Affichez les périphériques locaux sur l'hôte Linux et choisissez la LUN qui contiendra le pool de stockage :

lsblk

Le LUN approprié est probablement le périphérique ayant la plus grande capacité de stockage.

2. Définissez le pool de stockage sur le périphérique :

```
virsh pool-define-as <pool name> logical --source-dev <device name>
--target=/dev/<pool name>
```
Par exemple :

```
virsh pool-define-as select_pool logical --source-dev /dev/sdb
--target=/dev/select pool
```
3. Créez le pool de stockage :

```
virsh pool-build <pool name>
```
4. Démarrer le pool de stockage :

```
virsh pool-start <pool name>
```
5. Configurez le pool de stockage pour qu'il démarre automatiquement au démarrage du système :

```
virsh pool-autostart <pool name>
```
6. Vérifiez que le pool de stockage a été créé :

virsh pool-list

### **Supprimer un pool de stockage**

Vous pouvez supprimer un pool de stockage lorsqu'il n'est plus nécessaire.

#### **Avant de commencer**

Vérifiez que vous pouvez vous connecter à l'interface de ligne de commande Linux sur laquelle ONTAP Select est déployé.

## **Description de la tâche**

L'utilitaire d'administration de ONTAP Select Deploy s'attend à ce que l'emplacement cible du pool de stockage soit spécifié en tant que /dev/<pool\_name>, où <pool\_name> est un nom de pool unique sur l'hôte.

## **Étapes**

1. Vérifiez que le pool de stockage est défini :

```
virsh pool-list
```
2. Détruire le pool de stockage :

```
virsh pool-destroy <pool name>
```
3. Annuler la définition de la configuration du pool de stockage inactif :

```
virsh pool-undefine <pool nanme>
```
4. Vérifiez que le pool de stockage a été supprimé de l'hôte :

```
virsh pool-list
```
- 5. Vérifiez que tous les volumes logiques du groupe de volumes du pool de stockage ont été supprimés.
	- a. Afficher les volumes logiques :

lvs

b. Si des volumes logiques existent pour le pool, supprimez-les :

lvremove <logical volume name>

- 6. Vérifier que le groupe de volumes a été supprimé :
	- a. Afficher les groupes de volumes :

vgs

b. Si un groupe de volumes existe pour le pool, supprimez-le :

vgremove <volume group name>

- 7. Vérifiez que le volume physique a été supprimé :
	- a. Afficher les volumes physiques :

pvs

b. Si un volume physique existe pour le pool, supprimez-le :

pvremove <physical volume name>

## **Hyperviseur ESXi**

Chaque hôte doit être configuré avec :

- Un hyperviseur préinstallé et pris en charge
- Licence VMware vSphere

Par ailleurs, le même serveur vCenter doit pouvoir gérer tous les hôtes sur lesquels un nœud ONTAP Select est déployé au sein du cluster.

Assurez-vous également que les ports de pare-feu sont configurés de manière à autoriser l'accès à vSphere. Ces ports doivent être ouverts pour prendre en charge la connectivité de port série vers les serveurs virtuels ONTAP Select.

Par défaut, VMware permet l'accès sur les ports suivants :

- Port 22 et ports 1024 65535 (trafic entrant)
- Ports 0 à 65535 (trafic sortant)

NetApp recommande d'ouvrir les ports de pare-feu suivants pour autoriser l'accès à vSphere :

• Ports 7200 à 7400 (trafic entrant et sortant)

Vous devez également connaître les droits vCenter requis. Voir ["Serveur VMware vCenter"](https://docs.netapp.com/fr-fr/ontap-select-9141/reference_plan_ots_vcenter.html) pour en savoir plus.

## **Préparation du réseau de clusters ONTAP Select**

Vous pouvez déployer ONTAP Select en tant que cluster à plusieurs nœuds ou cluster à un seul nœud. Dans de nombreux cas, il est préférable d'utiliser un cluster à plusieurs nœuds en raison de la capacité de stockage supplémentaire et de la capacité haute disponibilité.

## **Illustration des réseaux et nœuds ONTAP Select**

Les figures ci-dessous illustrent les réseaux utilisés avec un cluster à un seul nœud et un cluster à quatre nœuds.

#### **Cluster à un seul nœud montrant un réseau**

La figure suivante illustre un cluster à un seul nœud. Le réseau externe supporte le trafic client, de gestion et de réplication entre les clusters (SnapMirror/SnapVault).

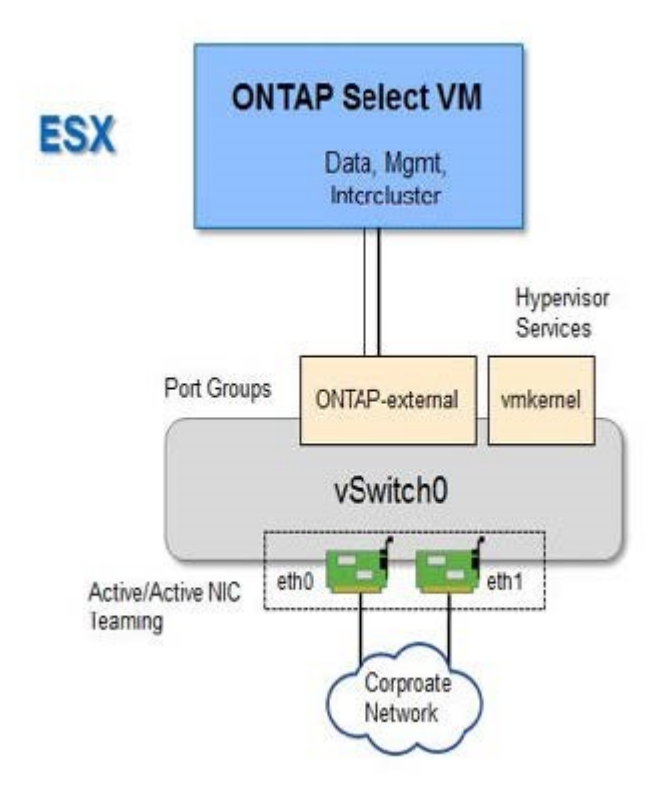

#### **Cluster à quatre nœuds affichant deux réseaux**

La figure suivante illustre un cluster à quatre nœuds. Le réseau interne permet la communication entre les nœuds qui prennent en charge les services réseau du cluster ONTAP. Le réseau externe supporte le trafic client, de gestion et de réplication entre les clusters (SnapMirror/SnapVault).

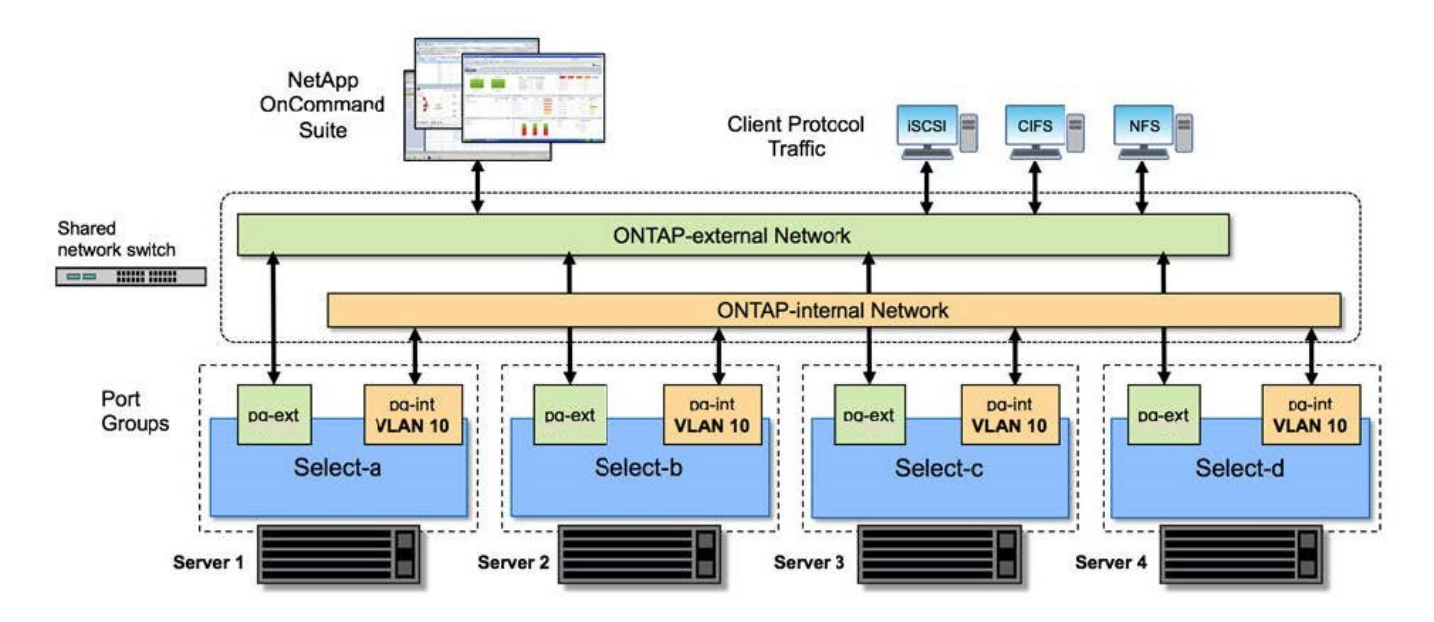

#### **Un seul nœud dans un cluster à quatre nœuds**

La figure suivante illustre la configuration réseau standard d'une machine virtuelle ONTAP Select dans un cluster à quatre nœuds. Il existe deux réseaux distincts : ONTAP interne et ONTAP-externe.

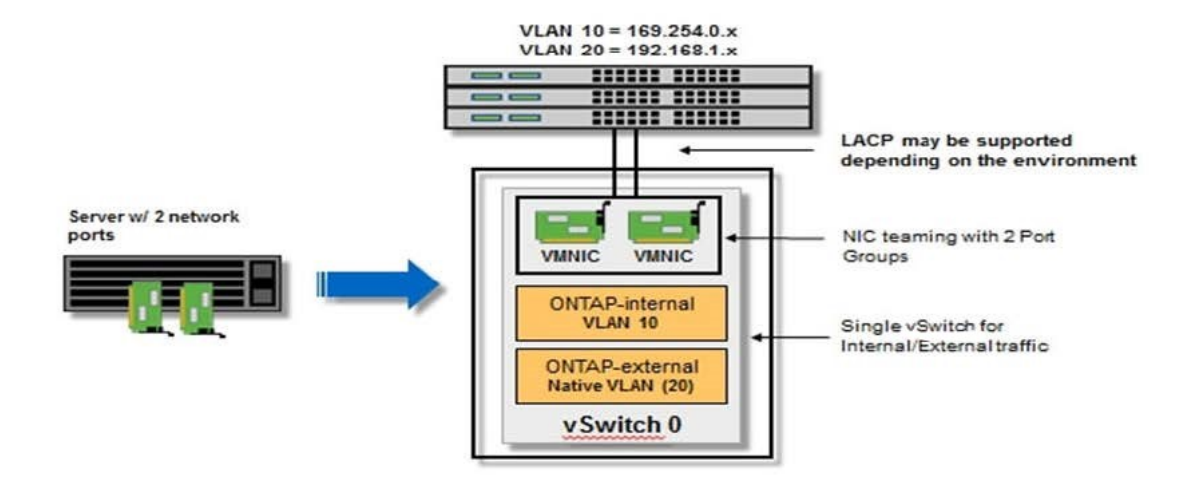

## **Hôte KVM**

## **Configurer Open vSwitch sur un hôte KVM**

Vous devez configurer un commutateur défini par logiciel sur chaque nœud ONTAP Select à l'aide de l'option Ouvrir vSwitch.

## **Avant de commencer**

Vérifiez que le gestionnaire de réseau est désactivé et que le service réseau natif Linux est activé.

## **Description de la tâche**

ONTAP Select nécessite deux réseaux distincts, qui utilisent des liaisons de ports pour fournir une haute disponibilité aux réseaux.

## **Étapes**

- 1. Vérifiez que Open vSwitch est actif sur l'hôte :
	- a. Déterminez si Open vSwitch est en cours d'exécution :

systemctl status openvswitch

b. Si Open vSwitch n'est pas en cours d'exécution, démarrez-le :

```
systemctl start openvswitch
```
2. Afficher la configuration Open vSwitch :

ovs-vsctl show

La configuration apparaît vide si Open vSwitch n'a pas déjà été configuré sur l'hôte.

3. Ajouter une nouvelle instance vSwitch :

ovs-vsctl add-br <br/> <br/>bridge name>

Par exemple :

ovs-vsctl add-br ontap-br

4. Panne des interfaces réseau :

```
ifdown <interface_1>
ifdown <interface_2>
```
5. Combiner les liens à l'aide de LACP :

```
ovs-vsctl add-bond <internal_network> bond-br <interface_1>
<interface_2> bond_mode=balance-slb lacp=active other_config:lacp-
time=fast
```
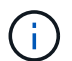

Vous n'avez besoin de configurer une liaison que s'il existe plusieurs interfaces.

1. Configuration des interfaces réseau :

```
ifup <interface_1>
ifup <interface_2>
```
## **Hôte ESXi**

#### **Configuration vSwitch sur un hôte hyperviseur**

Le vSwitch est le composant principal de l'hyperviseur utilisé pour prendre en charge la connectivité des réseaux internes et externes. Dans le cadre de la configuration de chaque hyperviseur, vous devez tenir compte de plusieurs éléments.

#### **Configuration vSwitch pour un hôte doté de deux ports physiques (2 x 10 Go)**

Lorsque chaque hôte inclut deux ports 10 Gbits, vous devez configurer le vSwitch comme suit :

- Configurer un vSwitch et attribuer les deux ports au vSwitch. Créez une équipe NIC à l'aide des deux ports.
- Définissez la règle d'équilibrage de charge sur « route basée sur l'ID de port virtuel d'origine ».
- Marquer les deux adaptateurs comme "actifs" ou marquer un adaptateur comme "actif" et l'autre comme "veille".
- Définissez le paramètre "Retour arrière" sur "Oui".

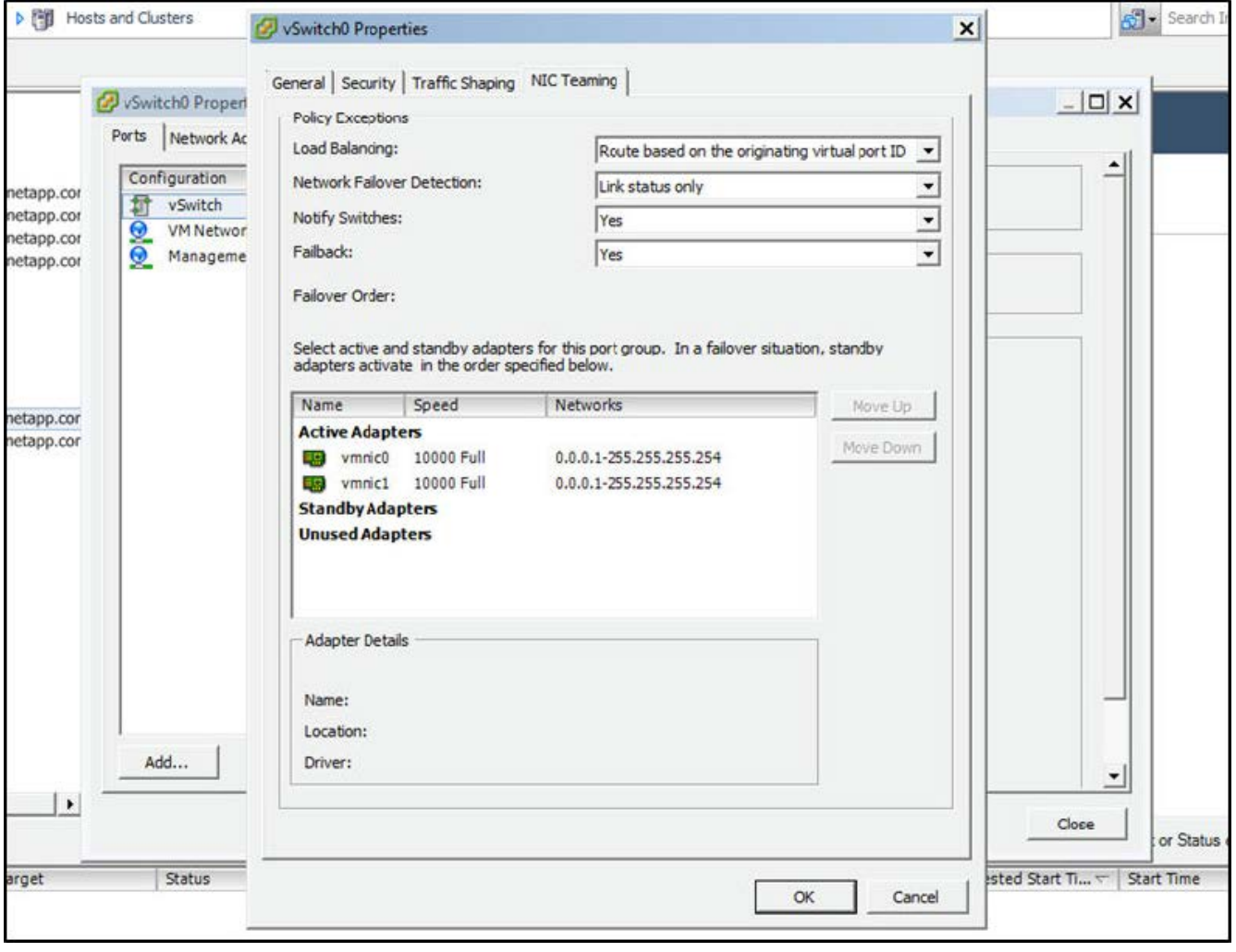

- Configurer le vSwitch pour utiliser des trames jumbo (9000 MTU).
- Configurer un port group sur le vSwitch pour le trafic interne (ONTAP-interne) :
	- Le groupe de ports est attribué aux adaptateurs réseau virtuels ONTAP Select e0c-e0g utilisés pour le trafic de cluster, d'interconnexion haute disponibilité et de mise en miroir.
	- Le groupe de ports doit se trouver sur un VLAN non routable, car ce réseau devrait être privé. Vous devez ajouter la balise VLAN appropriée au groupe de ports pour prendre ceci en compte.
	- Les paramètres d'équilibrage de charge, de retour arrière et d'ordre de basculement du port group doivent être identiques à ceux du vSwitch.
- Configurer un port group sur le vSwitch pour le trafic externe (ONTAP-externe) :
	- Le groupe de ports est attribué aux adaptateurs réseau virtuels ONTAP Select e0a-e0c utilisés pour le

trafic de données et de gestion.

- Le groupe de ports peut se trouver sur un VLAN routable. En outre, selon l'environnement réseau, vous devez ajouter une balise VLAN appropriée ou configurer le groupe de ports pour la mise en circuit VLAN.
- Les paramètres d'équilibrage de charge, de retour arrière et d'ordre de basculement du port group doivent être identiques à ceux du vSwitch.

La configuration ci-dessus du vSwitch est destinée à un hôte doté de 2 ports 10 Go dans un environnement réseau standard.

## <span id="page-12-0"></span>**Informations requises pour l'installation de l'utilitaire de déploiement**

Avant d'installer l'utilitaire d'administration de déploiement dans un environnement d'hyperviseur, vérifiez les informations de configuration requises et les informations de configuration réseau facultatives afin de vous préparer à un déploiement réussi.

## **Informations de configuration requises**

Dans le cadre de la planification de votre déploiement, vous devez déterminer les informations de configuration requises avant d'installer l'utilitaire d'administration ONTAP Select Deploy.

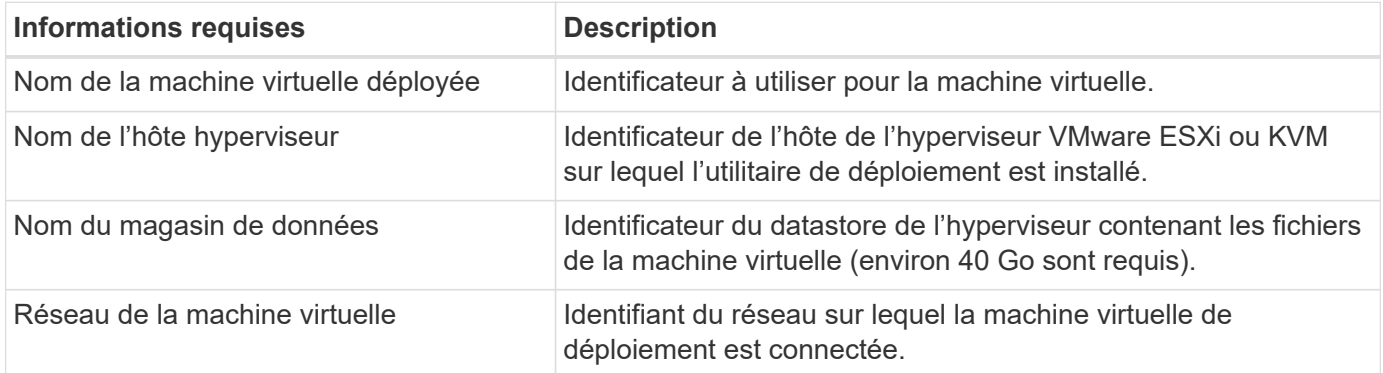

## **Informations optionnelles sur la configuration du réseau**

Par défaut, la machine virtuelle déployée est configurée à l'aide de DHCP. Toutefois, si nécessaire, vous pouvez configurer manuellement l'interface réseau de la machine virtuelle.

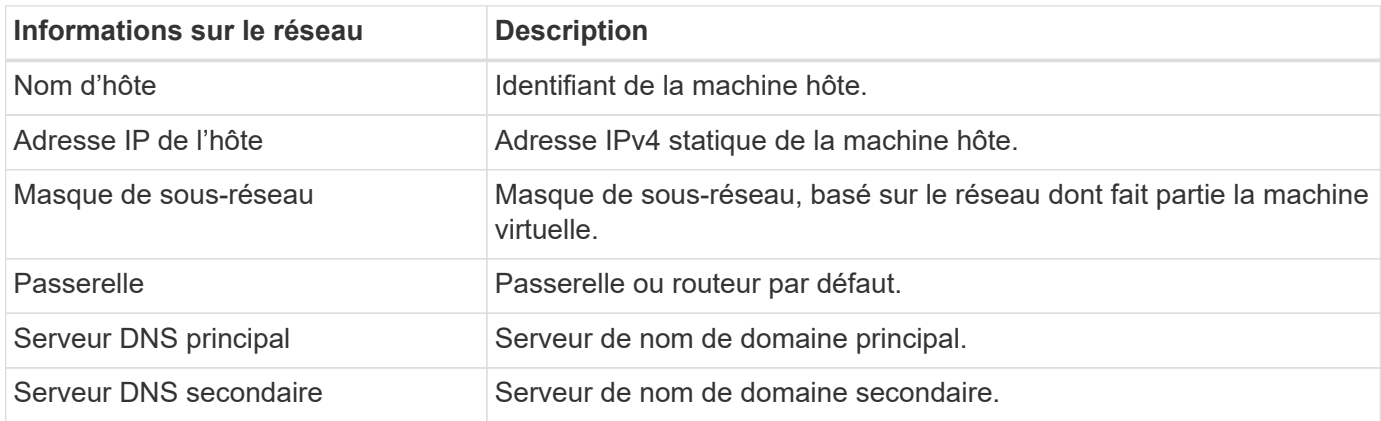

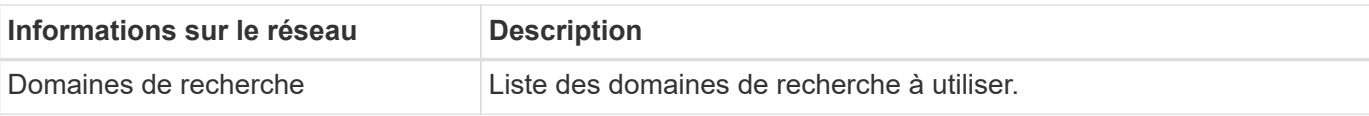

## <span id="page-13-0"></span>**Informations requises pour l'installation de ONTAP Select**

Dans le cadre de la préparation au déploiement d'un cluster ONTAP Select dans un environnement VMware, collectez les informations requises lors de l'utilisation de l'utilitaire d'administration ONTAP Select Deploy pour déployer et configurer le cluster.

Certaines informations que vous collectez s'appliquent au cluster lui-même, tandis que d'autres informations s'appliquent aux nœuds individuels du cluster.

## **Informations au niveau du cluster**

Vous devez collecter les informations relatives au cluster ONTAP Select.

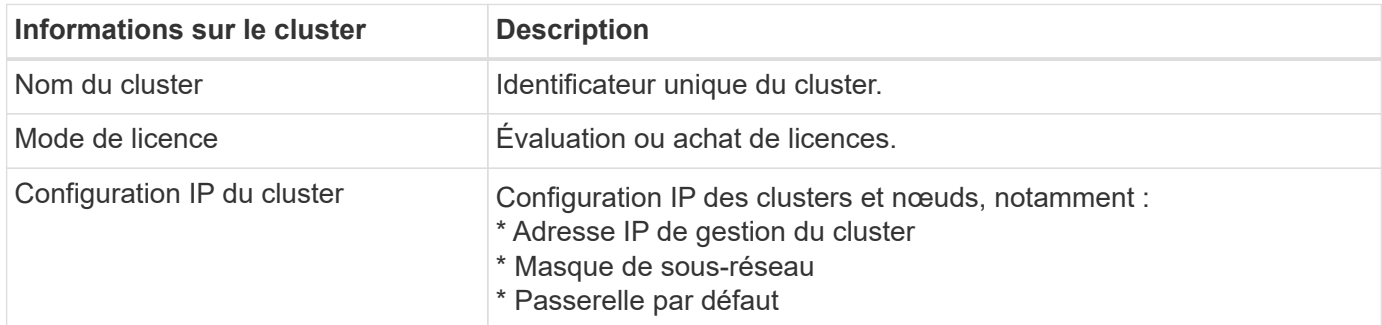

## **Informations au niveau de l'hôte**

Vous devez collecter des informations relatives à chacun des nœuds du cluster ONTAP Select.

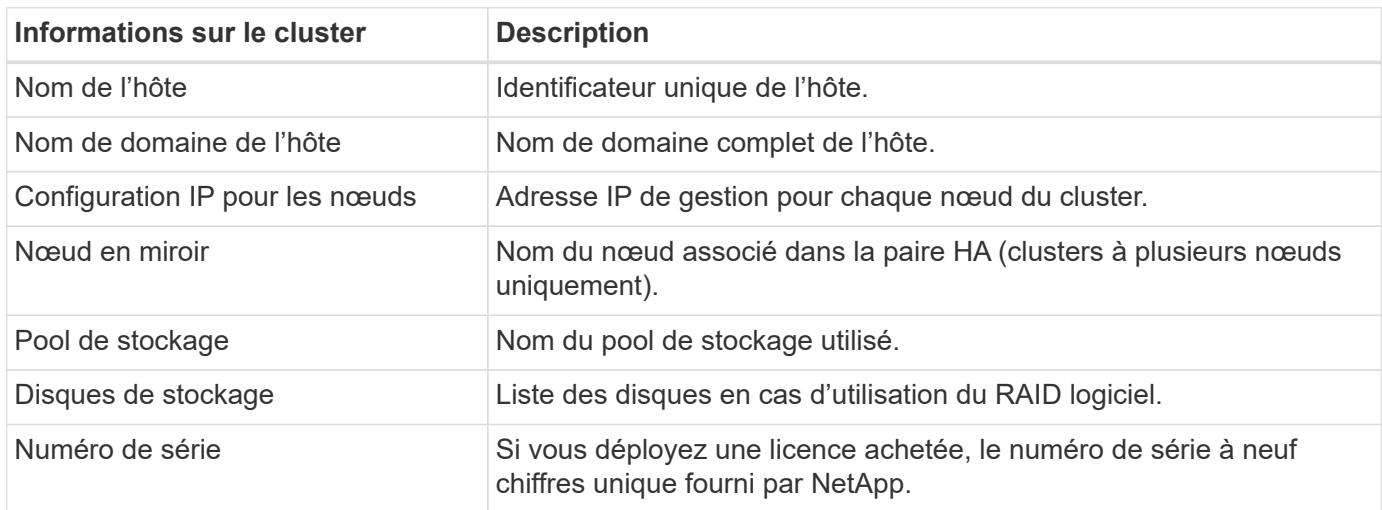

## <span id="page-13-1"></span>**Configuration d'un hôte pour utiliser des disques NVMe**

Si vous prévoyez d'utiliser des disques NVMe avec la technologie RAID logicielle, vous devez configurer l'hôte pour qu'il reconnaisse les disques.

Optimisation de l'efficacité des données grâce au pass-through en E/S VMDirectPath sur les périphériques NVMe. Ce paramètre expose les lecteurs à la machine virtuelle ONTAP Select, ce qui permet à ONTAP d'avoir un accès PCI direct au périphérique.

## **Avant de commencer**

Vérifiez que votre environnement de déploiement répond aux exigences minimales suivantes :

- ONTAP Select 9.7 ou version ultérieure avec un utilitaire d'administration de déploiement pris en charge
- Offre de licence Premium XL ou licence d'évaluation de 90 jours
- VMware ESXi version 6.7 ou ultérieure
- Dispositifs NVMe conformes à la spécification 1.0 ou ultérieure

Suivez le ["checklist de préparation des hôtes"](#page-2-1), passez en revue le ["Informations requises pour l'installation de](#page-12-0) [l'utilitaire de déploiement"](#page-12-0), et le ["Informations requises pour l'installation de ONTAP Select"](#page-13-0) pour en savoir plus.

## **Description de la tâche**

Cette procédure est conçue avant de créer un nouveau cluster ONTAP Select. Vous pouvez également effectuer la procédure de configuration de disques NVMe supplémentaires pour un cluster NVMe SW-RAID existant. Dans ce cas, une fois les disques configurés, vous devez les ajouter via le déploiement, en tant que disques SSD supplémentaires. La principale différence est que le déploiement détecte les disques NVMe et redémarre les nœuds. Lorsque vous ajoutez des disques NVMe à un cluster existant, notez les informations suivantes concernant le processus de redémarrage :

- Le déploiement se charge de l'orchestration du redémarrage.
- Le basculement et le retour HAUTE DISPONIBILITÉ sont effectués de manière ordonnée, mais la resynchronisation des agrégats peut prendre du temps.
- Un cluster à un seul nœud entraîne des temps d'indisponibilité.

Voir ["Augmenter la capacité de stockage"](https://docs.netapp.com/fr-fr/ontap-select-9141/concept_stor_capacity_inc.html) pour plus d'informations.

## **Étapes**

- 1. Accédez au menu **configuration du BIOS** sur l'hôte pour activer la prise en charge de la virtualisation des E/S.
- 2. Activez le paramètre **Intel® VT pour les E/S dirigées (VT-d)**.

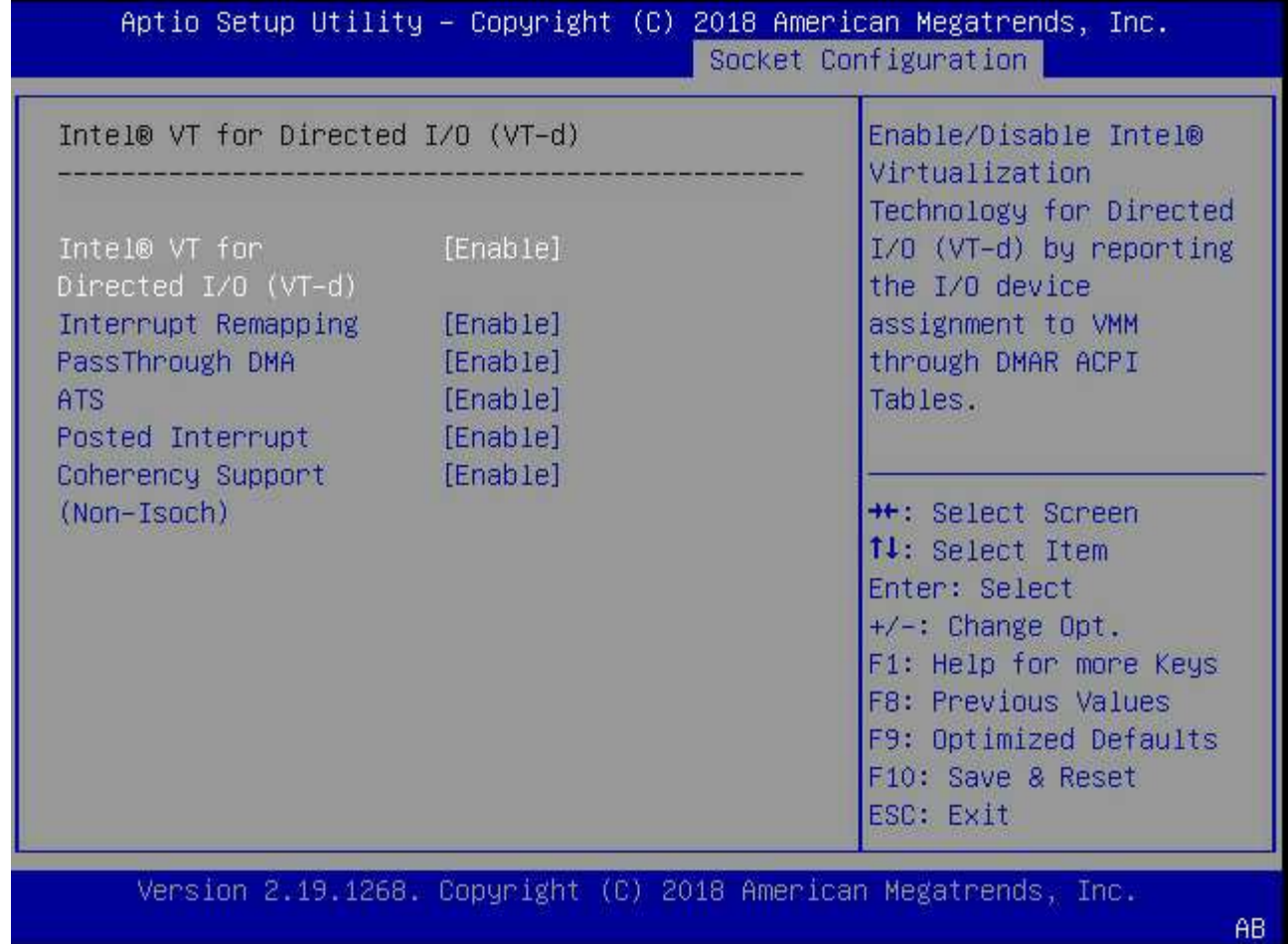

3. Certains serveurs prennent en charge **Intel Volume Management Device (Intel VMD)**. Lorsqu'elle est activée, les périphériques NVMe disponibles sont invisibles pour l'hyperviseur ESXi. Désactivez cette option avant de continuer.

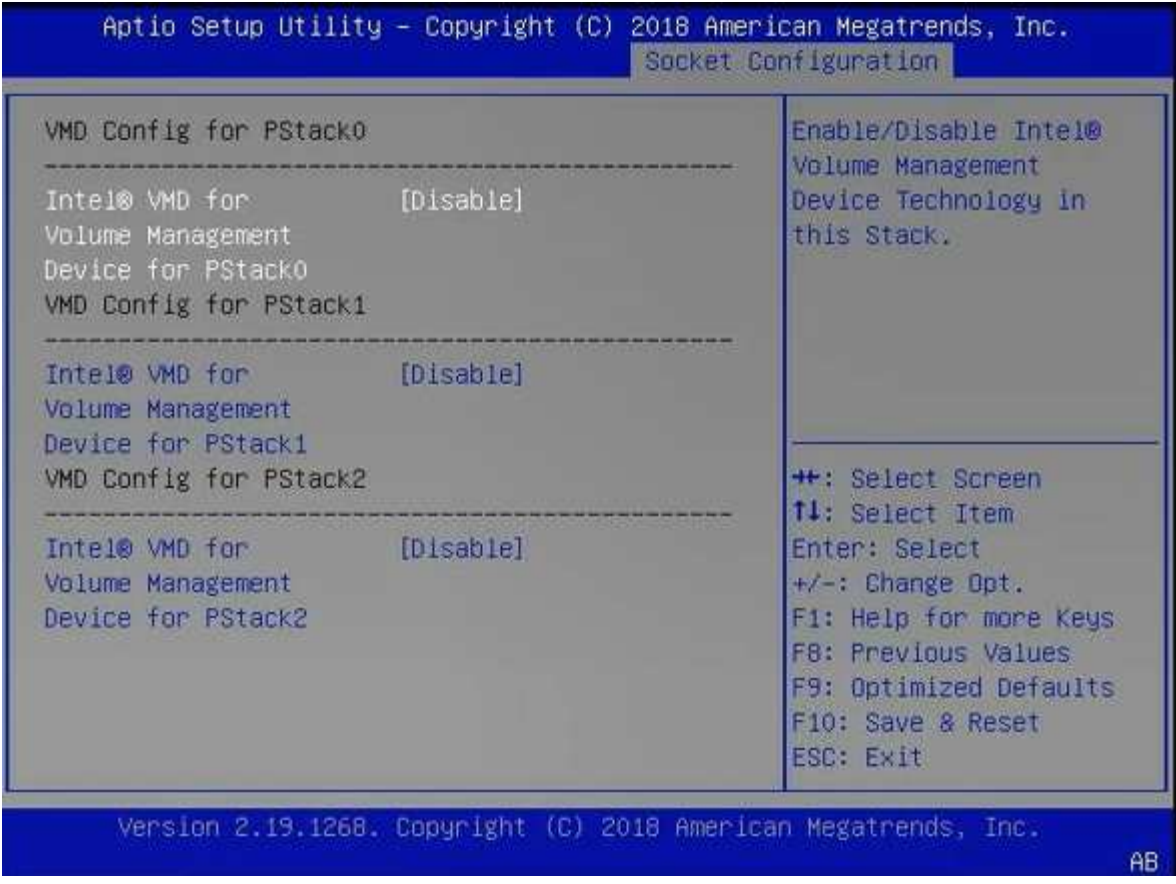

- 4. Configurer les disques NVMe pour le pass-through vers les machines virtuelles.
	- a. Dans vSphere, ouvrez la vue hôte **Configure** et cliquez sur **Edit** sous **Hardware: PCI Devices**.
	- b. Sélectionnez les disques NVMe que vous souhaitez utiliser pour ONTAP Select.

## **Edit PCI Device Availability**

#### sdot-dl380-003.gdl.englab.netapp.com

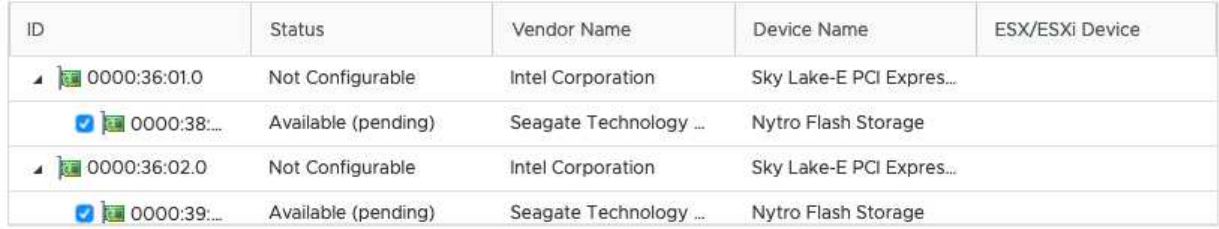

No items selected

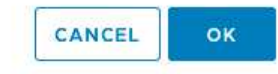

Vous avez besoin d'un datastore VMFS également sauvegardé par un périphérique NVMe pour héberger les disques système de machine virtuelle ONTAP Select et la NVRAM virtuelle. Laissez au moins un disque NVMe disponible à cette fin lors de la configuration des autres disques pour une passerelle PCI.

- a. Cliquez sur **OK**. Les périphériques sélectionnés indiquent **disponible (en attente)**.
- 5. Cliquez sur **redémarrer l'hôte**.

H.

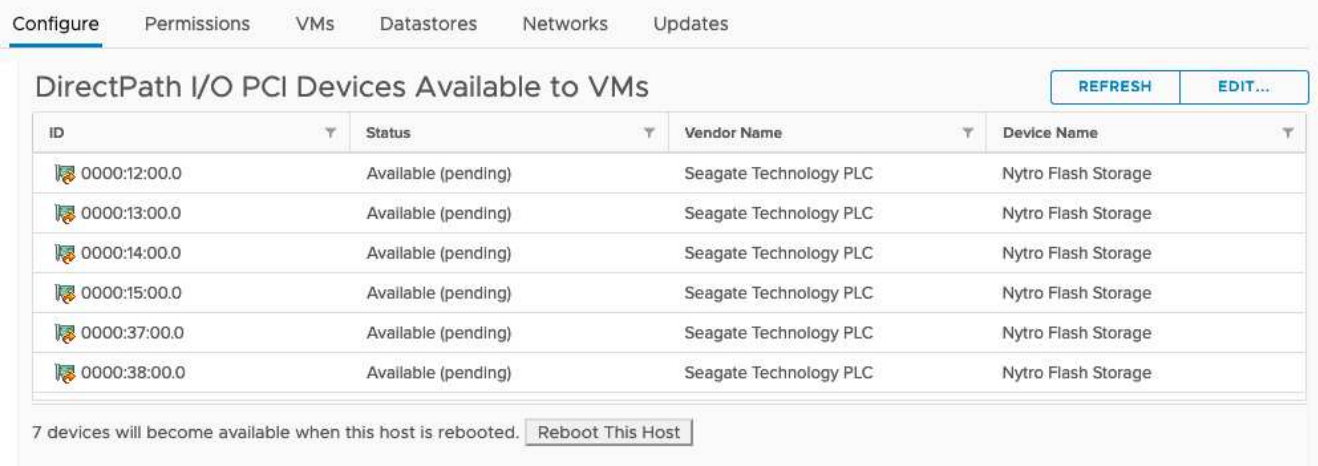

### **Une fois que vous avez terminé**

Une fois les hôtes prêts, vous pouvez installer l'utilitaire ONTAP Select Deploy. Déployez des guides pour créer des clusters de stockage ONTAP Select sur vos hôtes nouvellement préparés. Au cours de ce processus, le déploiement détecte la présence des disques NVMe configurés pour le pass-through et les sélectionne automatiquement pour une utilisation comme disques de données ONTAP. Vous pouvez régler la sélection par défaut si nécessaire.

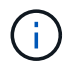

Chaque nœud ONTAP Select prend en charge un maximum de 14 périphériques NVMe.

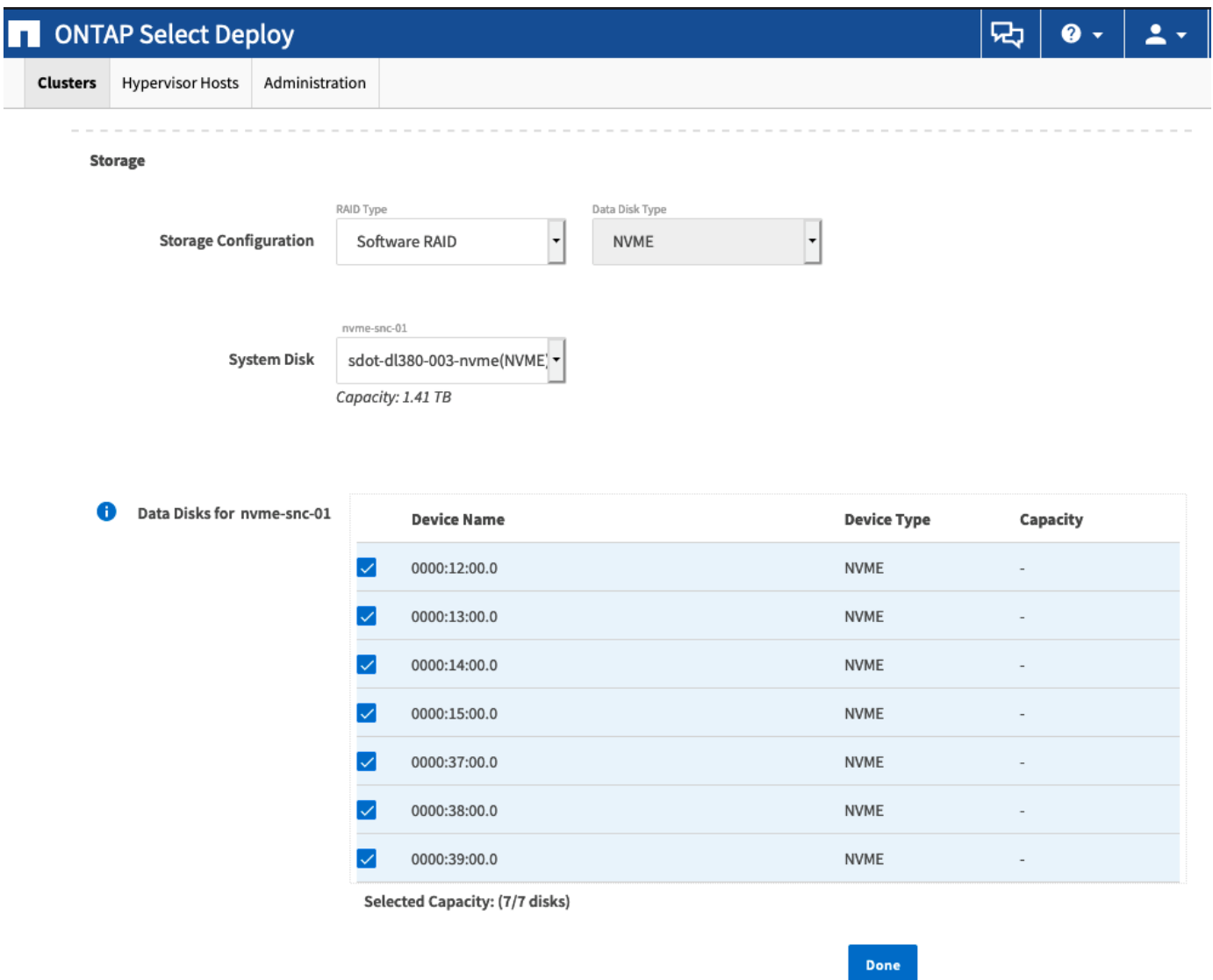

Une fois le cluster déployé avec succès, ONTAP System Manager vous permet de provisionner le stockage selon les meilleures pratiques. ONTAP active automatiquement les fonctionnalités d'efficacité du stockage optimisées pour le Flash qui optimisent l'utilisation de votre stockage NVMe.

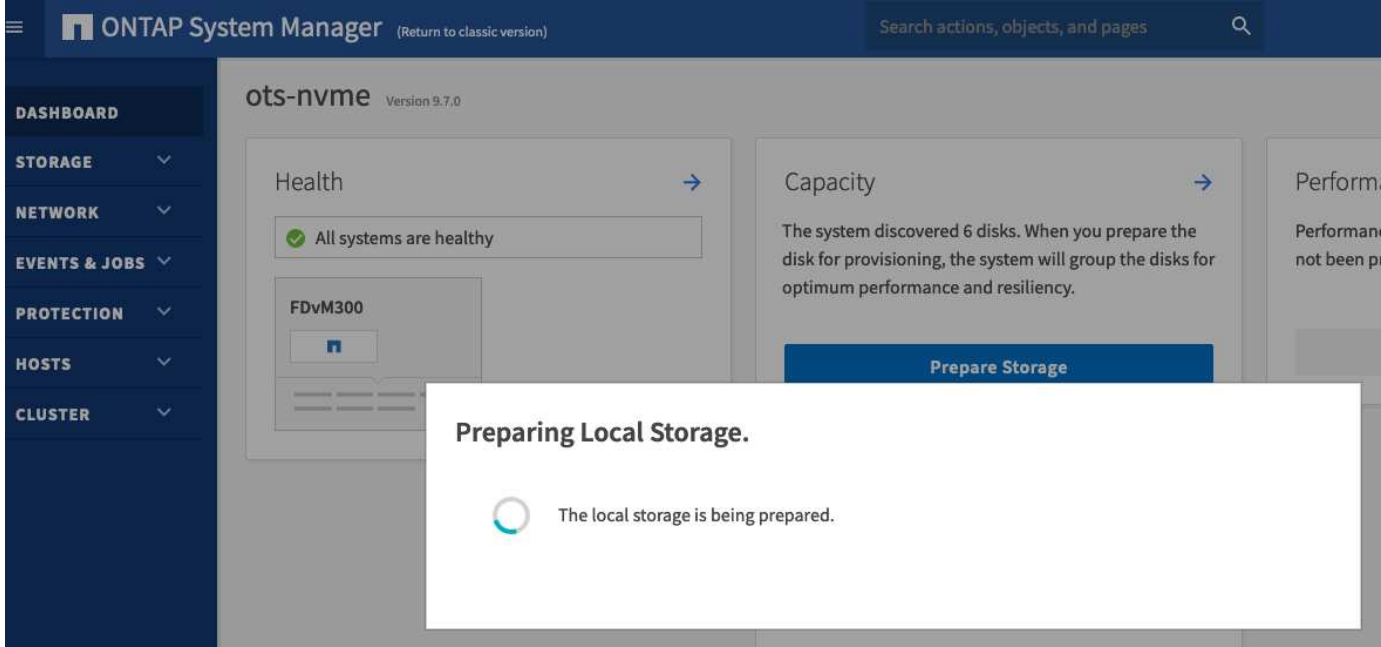

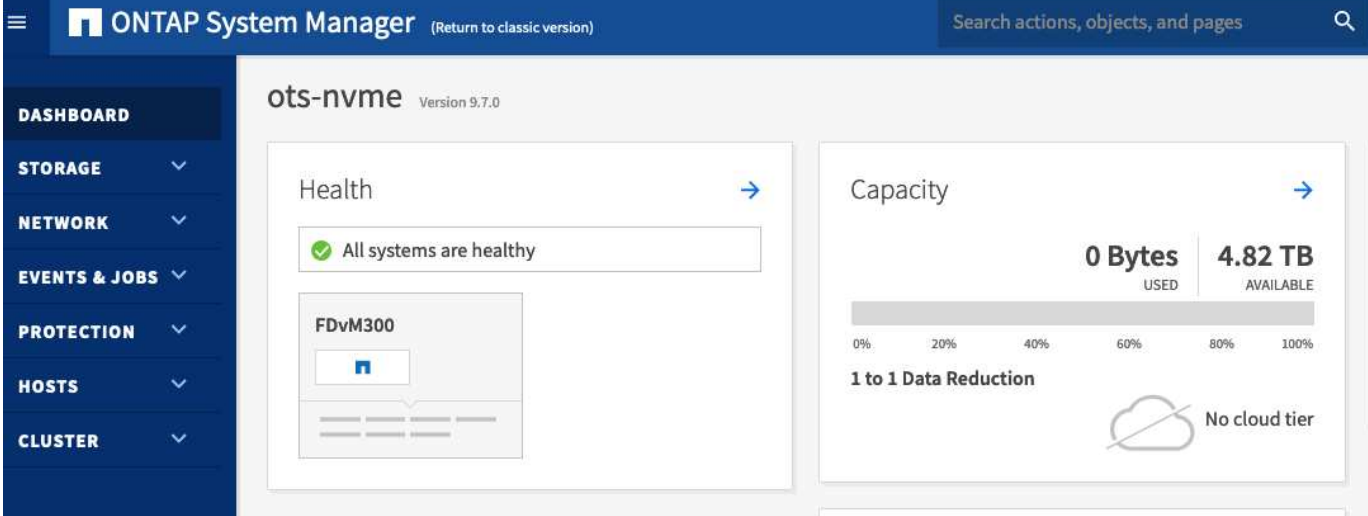

## **Informations sur le copyright**

Copyright © 2024 NetApp, Inc. Tous droits réservés. Imprimé aux États-Unis. Aucune partie de ce document protégé par copyright ne peut être reproduite sous quelque forme que ce soit ou selon quelque méthode que ce soit (graphique, électronique ou mécanique, notamment par photocopie, enregistrement ou stockage dans un système de récupération électronique) sans l'autorisation écrite préalable du détenteur du droit de copyright.

Les logiciels dérivés des éléments NetApp protégés par copyright sont soumis à la licence et à l'avis de nonresponsabilité suivants :

CE LOGICIEL EST FOURNI PAR NETAPP « EN L'ÉTAT » ET SANS GARANTIES EXPRESSES OU TACITES, Y COMPRIS LES GARANTIES TACITES DE QUALITÉ MARCHANDE ET D'ADÉQUATION À UN USAGE PARTICULIER, QUI SONT EXCLUES PAR LES PRÉSENTES. EN AUCUN CAS NETAPP NE SERA TENU POUR RESPONSABLE DE DOMMAGES DIRECTS, INDIRECTS, ACCESSOIRES, PARTICULIERS OU EXEMPLAIRES (Y COMPRIS L'ACHAT DE BIENS ET DE SERVICES DE SUBSTITUTION, LA PERTE DE JOUISSANCE, DE DONNÉES OU DE PROFITS, OU L'INTERRUPTION D'ACTIVITÉ), QUELLES QU'EN SOIENT LA CAUSE ET LA DOCTRINE DE RESPONSABILITÉ, QU'IL S'AGISSE DE RESPONSABILITÉ CONTRACTUELLE, STRICTE OU DÉLICTUELLE (Y COMPRIS LA NÉGLIGENCE OU AUTRE) DÉCOULANT DE L'UTILISATION DE CE LOGICIEL, MÊME SI LA SOCIÉTÉ A ÉTÉ INFORMÉE DE LA POSSIBILITÉ DE TELS DOMMAGES.

NetApp se réserve le droit de modifier les produits décrits dans le présent document à tout moment et sans préavis. NetApp décline toute responsabilité découlant de l'utilisation des produits décrits dans le présent document, sauf accord explicite écrit de NetApp. L'utilisation ou l'achat de ce produit ne concède pas de licence dans le cadre de droits de brevet, de droits de marque commerciale ou de tout autre droit de propriété intellectuelle de NetApp.

Le produit décrit dans ce manuel peut être protégé par un ou plusieurs brevets américains, étrangers ou par une demande en attente.

LÉGENDE DE RESTRICTION DES DROITS : L'utilisation, la duplication ou la divulgation par le gouvernement sont sujettes aux restrictions énoncées dans le sous-paragraphe (b)(3) de la clause Rights in Technical Data-Noncommercial Items du DFARS 252.227-7013 (février 2014) et du FAR 52.227-19 (décembre 2007).

Les données contenues dans les présentes se rapportent à un produit et/ou service commercial (tel que défini par la clause FAR 2.101). Il s'agit de données propriétaires de NetApp, Inc. Toutes les données techniques et tous les logiciels fournis par NetApp en vertu du présent Accord sont à caractère commercial et ont été exclusivement développés à l'aide de fonds privés. Le gouvernement des États-Unis dispose d'une licence limitée irrévocable, non exclusive, non cessible, non transférable et mondiale. Cette licence lui permet d'utiliser uniquement les données relatives au contrat du gouvernement des États-Unis d'après lequel les données lui ont été fournies ou celles qui sont nécessaires à son exécution. Sauf dispositions contraires énoncées dans les présentes, l'utilisation, la divulgation, la reproduction, la modification, l'exécution, l'affichage des données sont interdits sans avoir obtenu le consentement écrit préalable de NetApp, Inc. Les droits de licences du Département de la Défense du gouvernement des États-Unis se limitent aux droits identifiés par la clause 252.227-7015(b) du DFARS (février 2014).

## **Informations sur les marques commerciales**

NETAPP, le logo NETAPP et les marques citées sur le site<http://www.netapp.com/TM>sont des marques déposées ou des marques commerciales de NetApp, Inc. Les autres noms de marques et de produits sont des marques commerciales de leurs propriétaires respectifs.